# **Spiral Toolpath Definition and G-code Generation for Single Point Incremental Forming**

*Zeradam Yeshiwas\*, A. Krishniah Department of Mechanical Engineering, College of Engineering, Osmania University, Hyderabad, India \*zeruhulu@gmail.com*

## ABSTRACT

*The research to date has not been able to confirm earlier findings showing the commercial availability of the tool path definition package for Single Point Incremental Forming (SPIF). There has been substantial research undertaken on the tool-path definition for SPIF by using CAM package or Matlab script. However, the coordinate points from Matlab must get changed to G-code to introduce in the CNC mill. Previous studies on SPIF have not dealt with the conversion of Matlab script into G-code. In the current study, a methodology has been proposed to convert the tool path trajectories generated using Matlab script into G-code. Three different shapes i.e. the truncated cone, pyramid, and hyperbola were chosen for the definition of tool-path trajectory. The method was tested using Simco edit software and successfully working. This study fills a gap in the literature by introducing a method to convert Matlab script into G-code.*

**Keywords:** *SPIF; Toolpath Definition; Numerical Simulation; Spiral Toolpath; G-code Generation*

# **Introduction**

 $\_$ 

Single point incremental forming (SPIF), is a relatively new process for manufacturing sheet metal parts. It is well suited for small batch production or prototyping. It can be executed by using a CNC mill. It has a high potential economic payoff [1]-[3]. Based on recent reviews, SPIF is on the progress of industrialization. A CAM package with the feature for the toolpath definition of SPIF has not been introduced [4].

ISSN 1823-5514, eISSN2550-164X Received for review: 2019-07-29

<sup>© 2020</sup> Faculty of Mechanical Engineering, Accepted for publication: 2020-02-11 Universiti Teknologi MARA (UiTM), Malaysia. Published: 2020-04-01

Two of the most common methods for the definition of tool path are the contour and the spiral. The contour tool path uses CAM packages whereas; the spiral tool path uses CAM or programming script. The profile tool path created by using a CAM package can produce complex geometry but it produces scarring on the surface of the part. The helical tool path is more suitable for Incremental Sheet Forming (ISF). It completely eliminates scarring on the surface of the formed part and produces homogeneous thinning [5].

Studies have shown that tool-path created in Matlab script has widely used for the numerical simulation of SPIF [5,6]. In contrast, the CAM developed toolpath has been using for an experimental investigation [7]-[9]. CNC mill does not accept the coordinate points created from Matlab. That is because G-code is the programming language for CNC that instructs machines where and how to move. Because of this, the coordinate points from Matlab must get changed to G-code to introduce in the CNC Mill.

Prior studies have not been able to establish a method to convert coordinate points into G-code. In this study, a method to convert the coordinate points into G-code has introduced. The results of this experiment were found to be satisfactory.

## **Methodology**

Figure 1 shows the procedures followed to get a 3D line plot of the required sample part and conversion of the coordinate points into G-code.

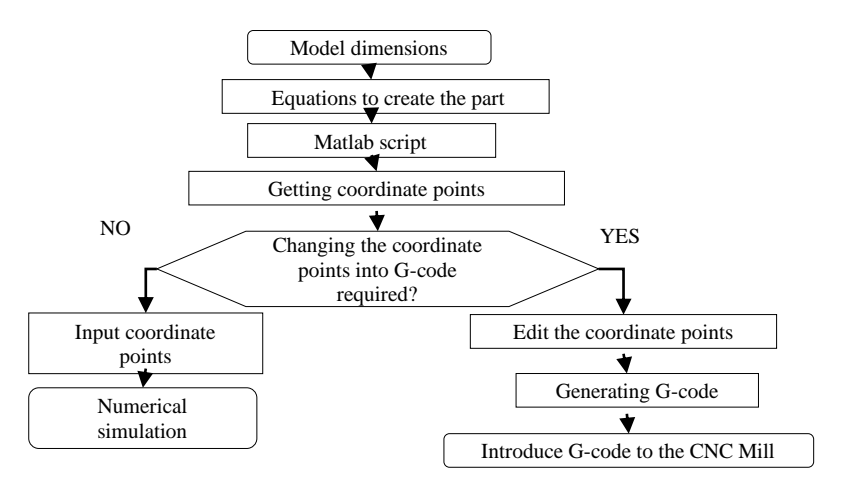

Figure 1: Method used for the tool-path definition and G-code generation

### **Sample Parts**

The first sample part used in this study is the truncated cone. The basic parameters required to formulate the truncated cone are depicted in Figure 2.

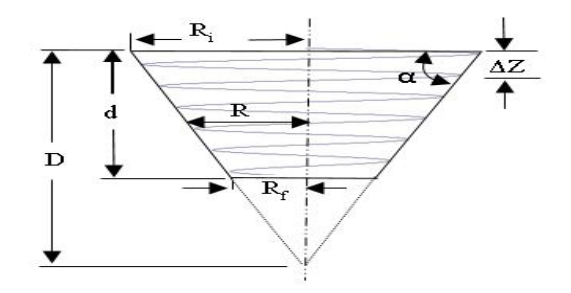

Figure 2: Parameters to formulate the truncated cone

Equations (1)–(5) are used for the formulation of the truncated cone.

$$
\Delta r = \frac{\Delta Z}{\tan(\alpha)}\tag{1}
$$

$$
N = \frac{d}{\Delta Z} \tag{2}
$$

$$
X = R\cos(\theta) \tag{3}
$$

$$
Y = R\sin(\theta) \tag{4}
$$

$$
Z = -\left(\left(\frac{\Delta Z}{360}\right)\theta\right) \tag{5}
$$

This section has attempted to provide the Matlab script that used to define the spiral tool-path for the truncated cone. The "plot 3" function was used to create a three-dimensional plot. Figure 3 depicts the isometric view of the Truncated cone.

```
clear
clc
dh=0.5; %step depth 
a=45; %angle of inclination of the cone 
h=30; %Depth of the cone
R1=50; %largest radius of the cone (top part)
D=R1*tand(a);N=h/dh; %Number of loops or contour
m=1;
for n=0:1:360*N %dividing a loop into 360 angles
```

```
Z(m)=0- ((dh/360) * n);
    R=R1-(((dh/360)*n)/tand(a)); sradius at anydepth
    X(m)=R*cosd(n);Y(m)=R*sind(n);m=m+1;end
plot3(Y, X, Z,'b') % 3D visualization of helix
```
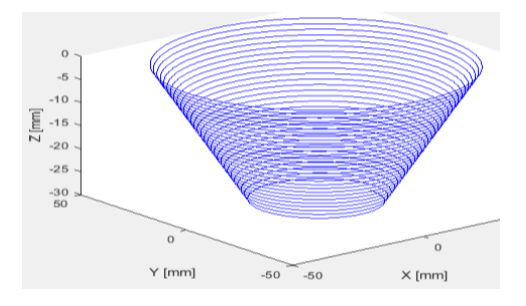

Figure 3: Isometric view of the truncated cone

The second sample part is Hyperbola. The parameters used to formulate this part are presented in Figure 4.

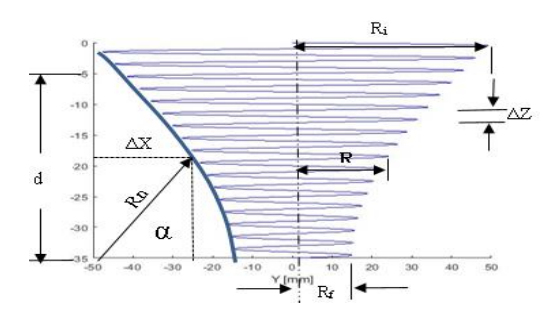

Figure 4: Parameters to formulate the Hyperbola

The number of loops and the coordinate points of X, Y and Z are defined by using equations  $(2) - (5)$ . Equations  $(6) - (9)$  are used to formulate the rest of the parameters.

$$
\Delta x = R_n \cos \alpha \tag{6}
$$

$$
R = R_i - \Delta X \tag{7}
$$

*Spiral Toolpath Definition and G-code Generation for SPIF*

$$
\Delta R = \frac{\pi}{2(360 \cdot N)}\tag{8}
$$

$$
\beta = \frac{\pi}{2} - (\Delta R \cdot \theta) \tag{9}
$$

This section has attempted to provide the Matlab script used to define the spiral tool-path for the hyperbolic part. Figure 5 depicts the isometric view of the hyperbola.

```
clc
clear
% NOTE: input parameters: dh, h, R1, r1
dh=1; %Step Depth
h=30; %depth of the hyperbola
R1=50; %Initial radius of the circle
r1=h;
N=h/dh; %Number of loops 
m=1;Ra=pi/(2*360*N); thange in radius on the arc
within one loop
for n=0:1:360*N
    theta=(pi/2) - (Ra * n); *change in angle on the arc
    z(m)=0-({(dh/360) *n}); R=R1-r1*cos(theta);% Radius at any intermediate 
    step
    y(m)=R*sind(n);x(m) = R * \cos(d(n));m=m+1;end 
plot3(x,y,z,'b-')% 3D visualization of helix
```
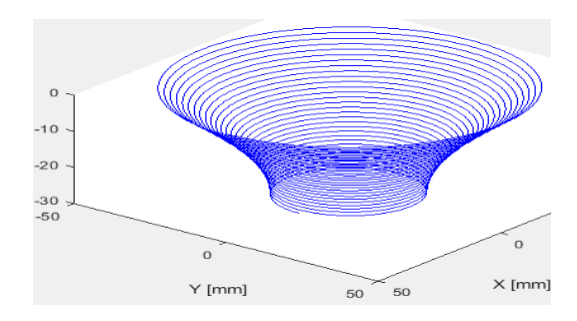

Figure 5: Isometric view of the hyperbola

The third sample part is the truncated pyramid. The parameters used to formulate this part are presented in Figure 6.

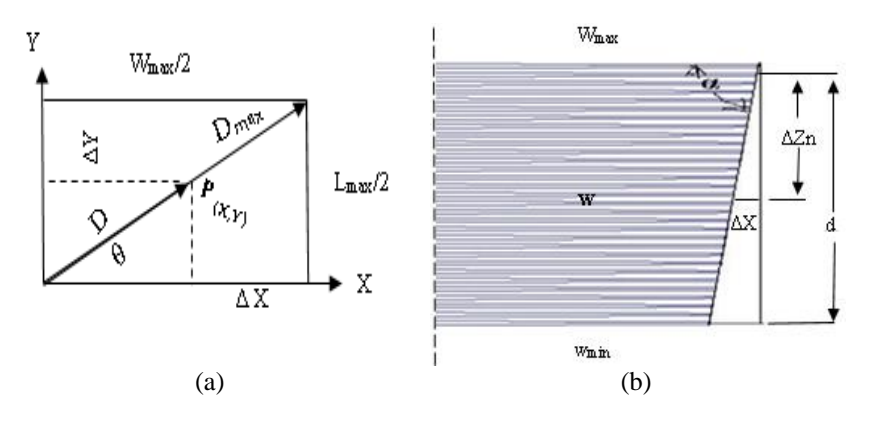

Figure 6: Parameters for the truncated pyramid; a) top view b) front view

The number of loops and values for the coordinate point Z are defined by using equations (2) and (5). Equations  $(10) - (14)$  are used to formulate the rest of the parameters for the truncated pyramid.

$$
\Delta X = \frac{\Delta Z_n}{\tan(\alpha)}\tag{10}
$$

$$
D_{max} = \sqrt{\left(\frac{L_{max}}{2}\right)^2 + \left(\frac{W_{max}}{2}\right)^2} \tag{11}
$$

$$
D = D_{max} - \Delta X \tag{12}
$$

$$
X = D \cdot \cos(\theta) \tag{13}
$$

$$
Y = D \cdot \sin(\theta) \tag{14}
$$

This section has attempted to provide the Matlab script that employed to define the spiral tool-path for the truncated pyramid. Figure 7 depicts the isometric view of the truncated pyramid.

```
clear
clc
dh=0.8; %step depth used 
a=45; Sangle of inclination of the pyramid
h=30; %Depth of the pyramid
L=100; W=100;
```

```
X=L/2; Y=W/2;
R1=sqrt(X^2+Y^2); %diagonal length
N=h/dh; %Number of loops or contour
m=1;
for n=0:90:360*N %dividing one contour into 360 
    angles 
    z(m) = -(d h/360) * n;R=R1- (((dh/360)*n)/tand(a)); %diagonal at any
    intermediate depth 
    y(m)=R*sind(n+45);x(m)=R*cosd(n+45);
    m=m+1;end
plot3(x,y,z,'b') % 3D visualization of helix
```
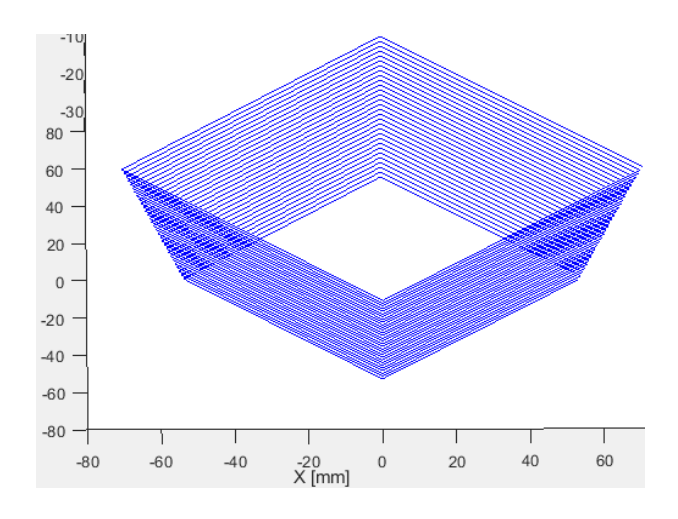

Figure 7: Isometric view of the truncated pyramid

## **Numerical Simulation**

The simulation of SPIF was conducted in ABAQUS to test the coordinate points created in Matlab. In the simulation, the displacement was defined by introducing the X, Y and Z coordinate points in the amplitude vs time data.

In the model, the sheet was fixed along its four peripheries. It defined as a deformable body and meshed with shell elements. The tool was defined as a rigid body. Figure 8 shows the deformed truncated cone, truncated pyramid, and hyperbola.

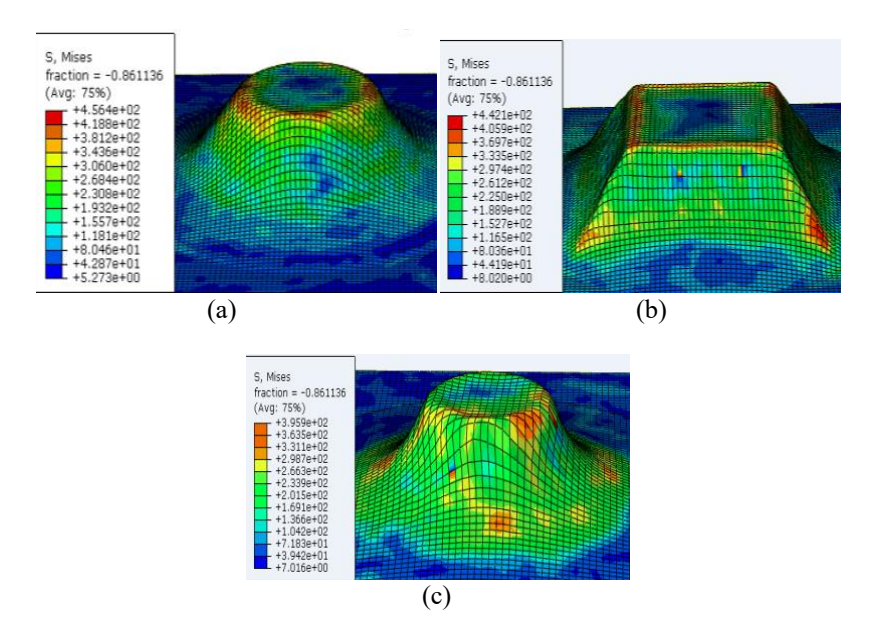

Figure 8: Numerical simulation of the; a) truncated cone, b) truncated pyramid and c) hyperbola

# **Results and discussions**

## **Mixed String Generation**

Table 1 provides a sample piece of coordinate points exported from Matlab by using the write table function and the mixed string created for a truncated cone. The mixed string is created by joining cell one to cell six by the "and" function. The mixed string data in Table 1 were input to create the G-code. By using the same procedure, mixed strings were created for the hyperbola and pyramid parts.

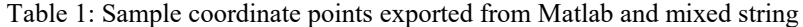

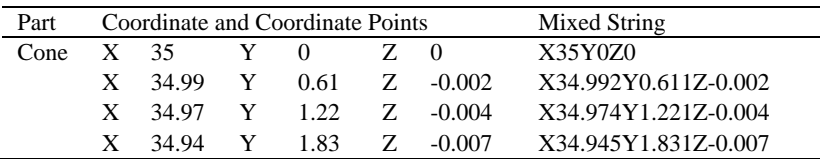

## **G-code Generation**

To change the mixed string into G-code, we must introduce it to the elements of the NC program. Preparatory and miscellaneous functions, coordinate values, feed rate, and spindle speed are the major elements of the NC program [10]. To accomplish this, a sample G-code was created from a truncated cone in Mastercam software (Table 2). The contour tool-path was used to define the tool-path. The preparatory and miscellaneous functions from the cone then introduced to the mixed string.

To generate the G-code, preparatory and miscellaneous functions from the sample G-code created from the truncated cone in Mastercam software were introduced at the start and end of the mixed string. Inserting block numbers, setting start and endpoints of the tool, define feed rate has done in SIMCO edit software. After that, the coordinate points have converted into G-code. The tool-path simulation of the G-code created from the Matlab script has shown in Table 3. Introducing the G-code to the CNC mill is required to form the sample parts.

# **Conclusions**

The aim of the current study was to create three-dimensional spiral tool path and convert it into G-code for the study of SPIF. This study set out to find a method for converting coordinate points created from Matlab script into Gcode. This study makes a major contribution to show that coordinate points from the Matlab script can be converted into G-code. Prior to this study, it was difficult to convert coordinate points into G-code for the experimental investigation of SPIF. It is unfortunate that the study did not include the actual results of the experimental investigation gained after introducing the CNC mill. It would be interesting to compare this method and other methods used to create spiral tool path definition methods for the experimental investigation of SPIF.

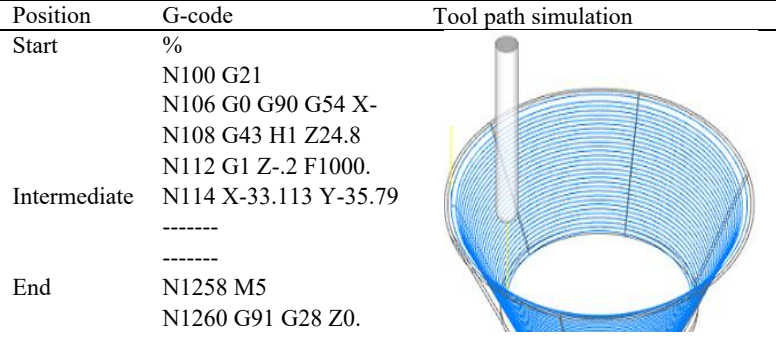

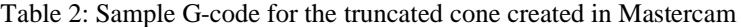

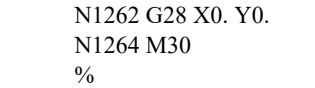

In the sample G-code, the preparatory and miscellaneous functions have found at the start and the end of the NC file. Whereas, the alphanumeric mixed string has found between the start and ends part of the NC file.

Table 3: Sample G-code and tool path simulation based on the proposed method

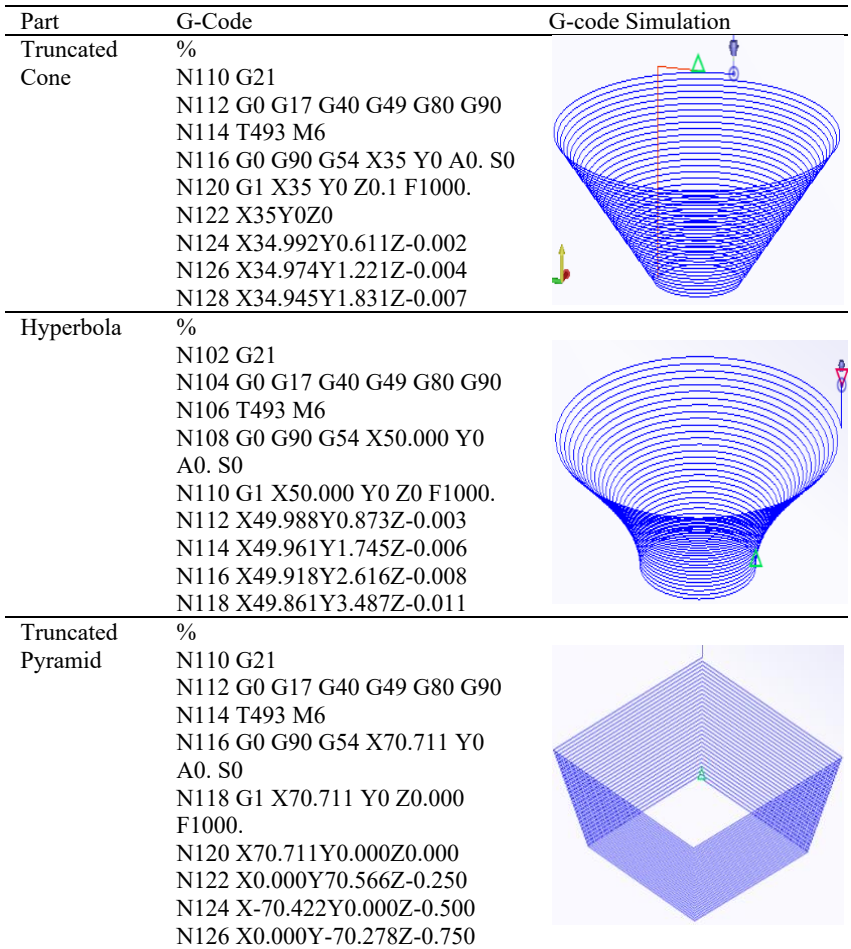

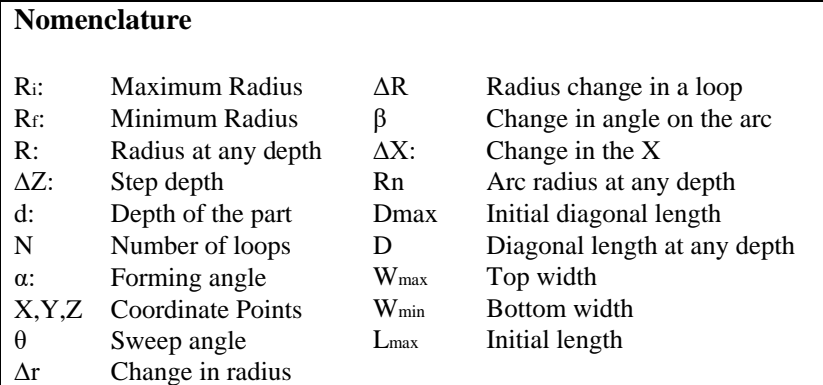

## **References**

- [1] M. B. Silva, M. Skjoedt, P. Vilaça, N. Bay, and P. A. F. Martins, "Single point incremental forming of tailored blanks produced by friction stir welding," J. Mater. Process. Technol. 209 (2), 811–820 (2009).
- [2] J. Jeswiet, "Metal forming progress since 2000," CIRP J. Manuf. Sci. Technol. 1 (1), 2–17 (2008).
- [3] J. Jeswiet, F. Micari, G. Hirt, A. Bramley, J. Duflou, and J. Allwood, "Asymmetric Single Point Incremental Forming of Sheet Metal," CIRP Ann. - Manuf. Technol. 54 (2), 88–114 (2005).
- [4] Z. Yeshiwas, A. Krishnaiah, "Extraction of Coordinate Points for the Numerical Simulation of Single Point Incremental Forming Using Microsoft Excel," International Conference on Emerging Trends in Engineering (ICETE). Learning and Analytics in Intelligent Systems 2, 577–586 (2020).
- [5] K. Suresh, A. Khan, and S. P. Regalla, "Tool path definition for numerical simulation of single point incremental forming," Procedia Eng. 64, 536–545 (2013).
- [6] M. Azaouzi and N. Lebaal, "Simulation Modelling Practice and Theory Tool path optimization for single point incremental sheet forming using response surface method," Simul. Model. Pract. Theory 24, 49–58 (2012).
- [7] R. Duflou, A. M. Habraken, J. Cao, R. Malhotra, M. Bambach, D. Adams, H. Vanhove, A. Mohammadi, J. Jeswiet, "Single point incremental forming : state-of-the-art and prospects," International Journal of Material Forming 11, 743-772 (2017).
- [8] M. Ur, R. Siddiqi, J. R. Corney, and G. Sivaswamy, "Design and validation of a fixture for positive incremental sheet forming," Part B: Journal of Engineering Manufacture 232 (4), 629–643 (2018).
- [9] R. Malhotra, N. V. Reddy, and J. Cao, "Automatic 3D Spiral Toolpath Generation for Single Point Incremental Forming," J. Manuf. Sci. Eng. 132 (6), 061003 (2010).
- [10] R. D. G. Corp and R. D. G. Corp, NC code reference manual (Roland DG Corporation, 2009), pp 6-7.